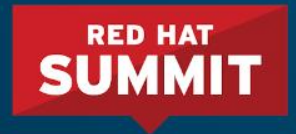

# Automation: Making the Best Choice for Your Organization

Subheading goes here

Steve Clatterbuck Infrastructure Architect, Crossvale Inc 4/7/2018

Lee Rich Sr. Specialist Solution Architect, Red Hat 4/7/2018

# **Steve Clatterbuck**

Infrastructure Architect, Crossvale Inc

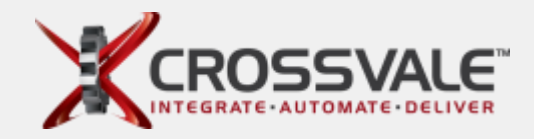

#### Bio

- Recovering Pupp-aholic
- Over 12 years in the SysAdmin Space
- Not a Developer :)
- Specialize in "Infrastructure as Code"
- 5 Years experience with Puppet Enterprise

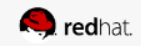

# **Lee Rich**

Sr. Solutions Architect Specialist, Red Hat

Bio

- Certified pre-owned Puppeteer (Former Puppet SA)
- $\bullet$  Former Red Hat SA RHCE
- Former SysAdmin
- Former Cisco Network Engineer
- Over 25 years in the IT space

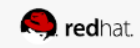

# What Automation Tool is Right for your organization?

- Do I want a tool that's complicated to do simple and complex tasks?
- Do I want a tool that's simple, to do simple and complex tasks?

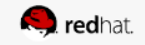

### Don't Freak out!!!!

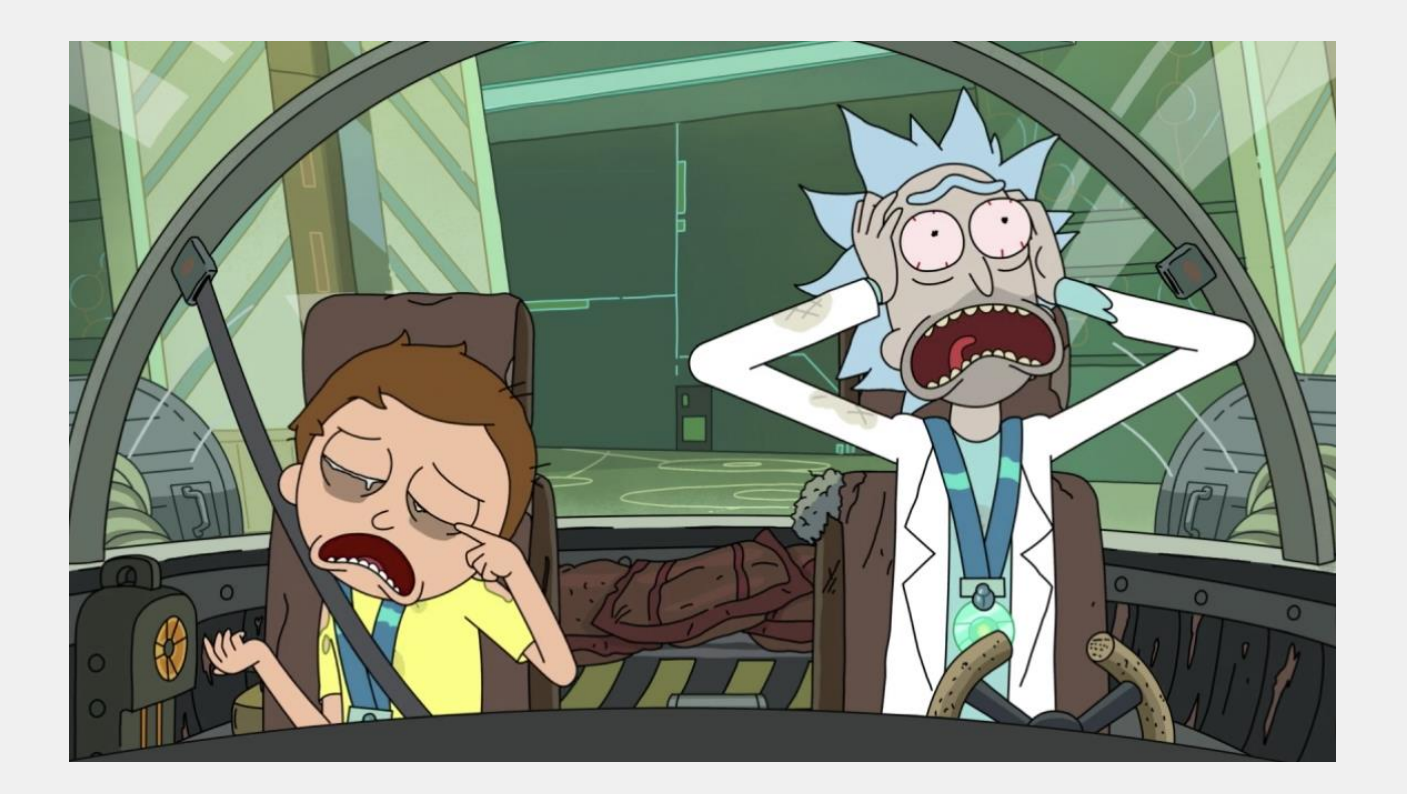

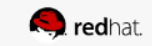

# What is Puppet?

- Agent based automation tool (Pull)
- Uses Master/Slave configuration model
- Written in a C++ and Clojure (used to be Ruby)
- Uses a Ruby-like DSL language for writing manifests
- Uses facter to gather facts about systems

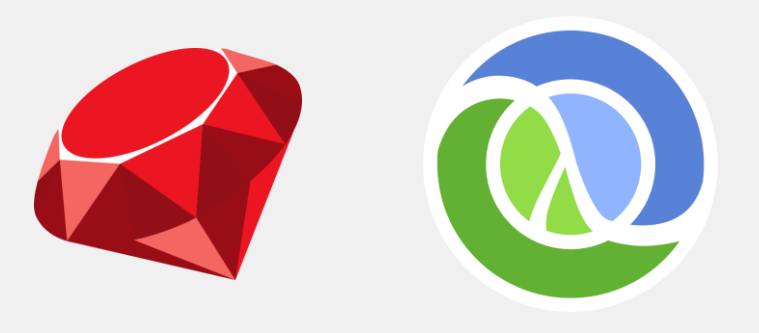

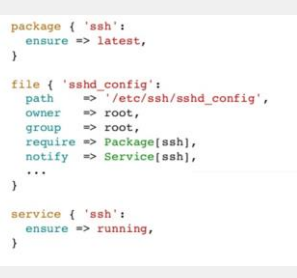

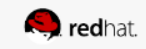

# Likes and Dislikes of Puppet

#### Likes

- Letting you define the state of your infrastructure
- Reporting dashboard.
- Although not as powerful, beginners can use the console to group nodes, and apply modules fairly easily.
- If you know what you're doing, Hiera is very powerful, though, it's complicated.

#### Dislikes

- Hiera is complicated
- The DSL is really picky, and hard for some people to pick up, which can scare folks away
- Documentation could use some cleanup
- Maintaining the Masters is a pain.
- The configuration that you really need to run is very complicated (at least for me)
- Order of execution can be a pain to deal with

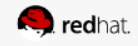

### What is Ansible?

- Push based automation tool
- Can really be run from anywhere
- Written in a Python backend
- Uses YAML for Playbooks, which are very easy to ready
- Built in tools to gather facts, and can utilized other tools, such as Facter to gather facts

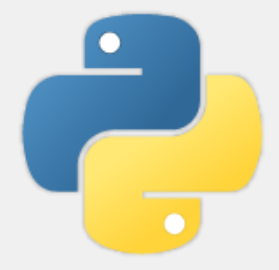

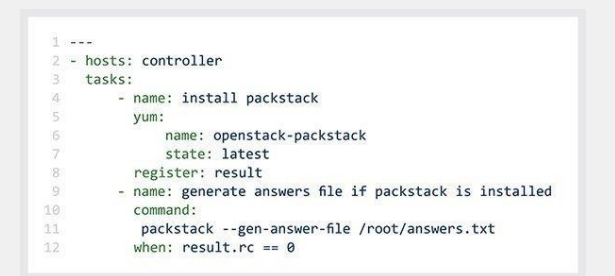

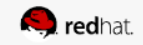

### Likes and Dislikes of Ansible

#### Likes

- Installed via a simple package, which can really be used on any machine.
- Doesn't rely on a master
- **Executes tasks in Order**
- EASY to get up and running on. It's designed to be easily learned.
- As a sysadmin, you have the control, do the things, when the things need to be done, without relying on check ins

#### **Dislikes**

I personally don't have any

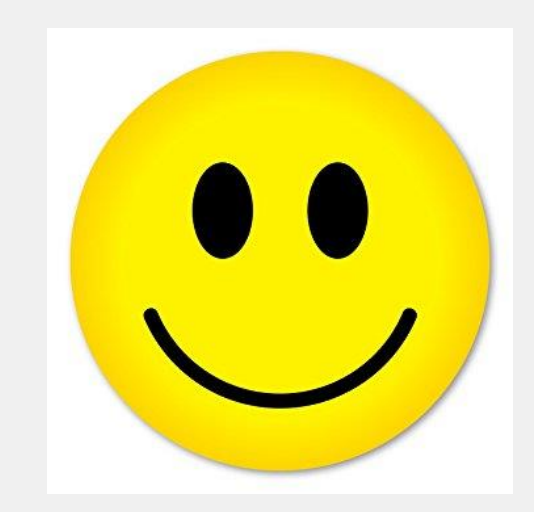

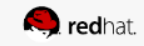

### Why did I convert to Ansible?

### class ansible {

exec { 'run ansible to make my life easier': command  $\Rightarrow$  'ansible all  $-a$  "echo "life is easy"',  $unless \Rightarrow '/bin/test -e /tmp/you-like_doing_things-the-hard_way.txt',$ 

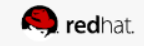

### The Great Debate.. Push vs Pull

#### Push

- In cases like Ansible, no agents are required
- Typically gives you the ability to do what you want to do, whenever you want to do it, which as a sysadmin, that's exactly what I want
- With Ansible, you can run it from any machine. No need for a master

Pull

- Typically relies on an agent or a script to fetch configurations
- Like any other software, you're responsible for maintaining those agents
- Relies on a master to pull configurations from
- Agent check in is often ten's of minutes apart

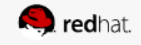

# The Learning Curve

#### Ansible

- Know SSH or WinRM
- Ability to read yaml, and create simple plays
- Create an inventory file, ensure connectivity
- Execute Play

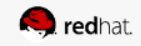

### **Modules**

Ansible Core Modules shipped with install

Ansible Modules

- 1500+ modules ship in the module library with Ansible (no need to download externally)
- Provides default Modules to interface with many technologies
- Ansible Galaxy is also accessible to download community modules

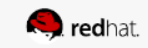

## **Network Devices**

Managing Network Devices with Ansible

Ansible

- Agentless, no proxy server required
- 33+ Network Vendors provided out of the box
- Manage Network Devices the same way you manage servers

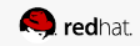

- 1. Puppet Steps
	- a. Set up and configure an Open Source Puppet Master, and Puppet DB (easier said than done)
	- b. Put in request for firewall team to open the required ports (8140 will give you basic communication)
	- c. Enable required agent repos are available on the Puppet Master (RHEL, Ubuntu, SUSE, AIX, Solaris, etc)
	- d. Ensure agents are on all nodes in the Raleigh Datacenter
	- e. Sign Certificates on Master, or configure autosigning
	- f. Only real option for node classification is using Hiera or an External ENC
	- g. Come up with Plan to distribute Custom Facts to identify which servers are in Raleigh DC (external facts, pluginsync, etc)
	- h. Create a facts distribution module
	- i. Download NTP Module from the forge, and make sure it's in your hiera.yaml file

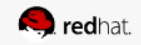

### Example Hiera Hierarchy

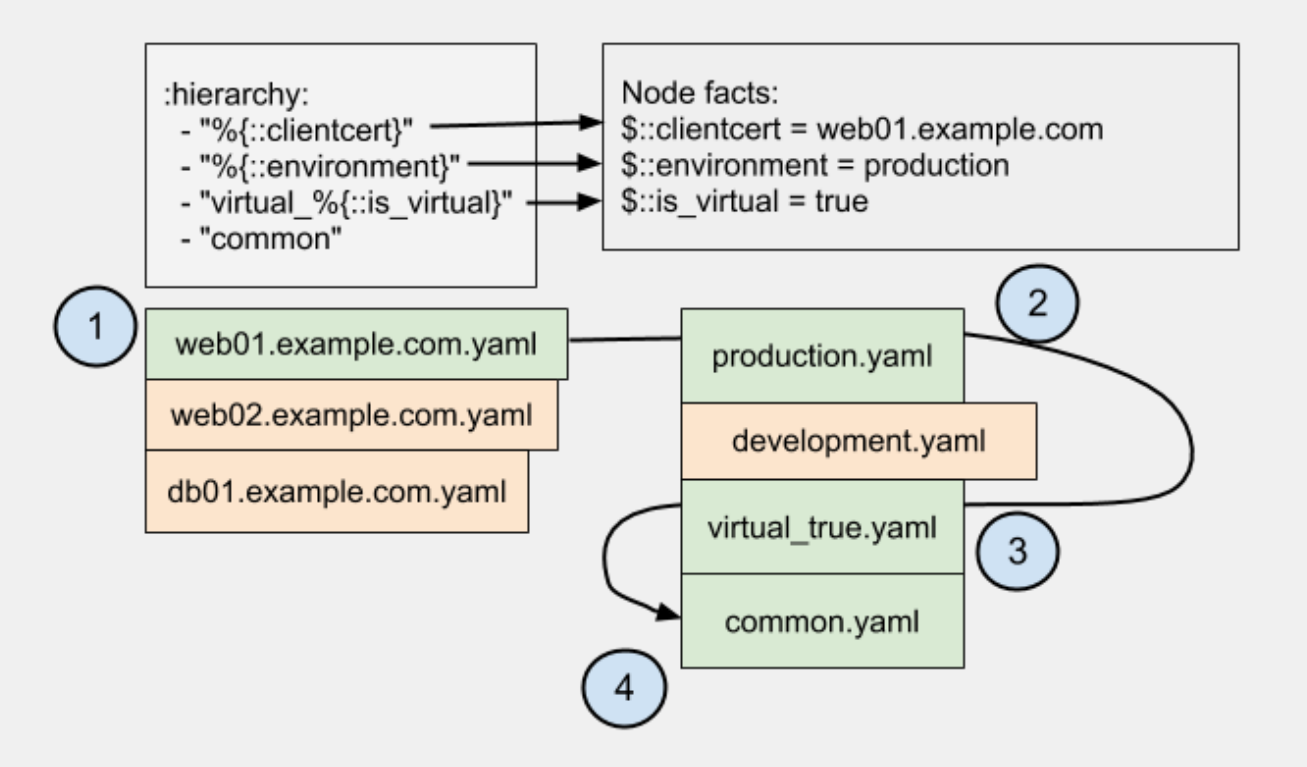

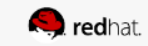

Task: Deploy NTP configs to Raleigh Datacenter in Production Environment using Open Source **Solutions** 

I really hope this works

MacBook-Pro: summit steveclatterbuck\$ for i in hosts server[1..4000]; \ > do ssh -i mykey username@\$i curl -k https://puppetmaster:8140/packages/current/install.bash |bash ;\ > done

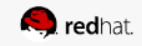

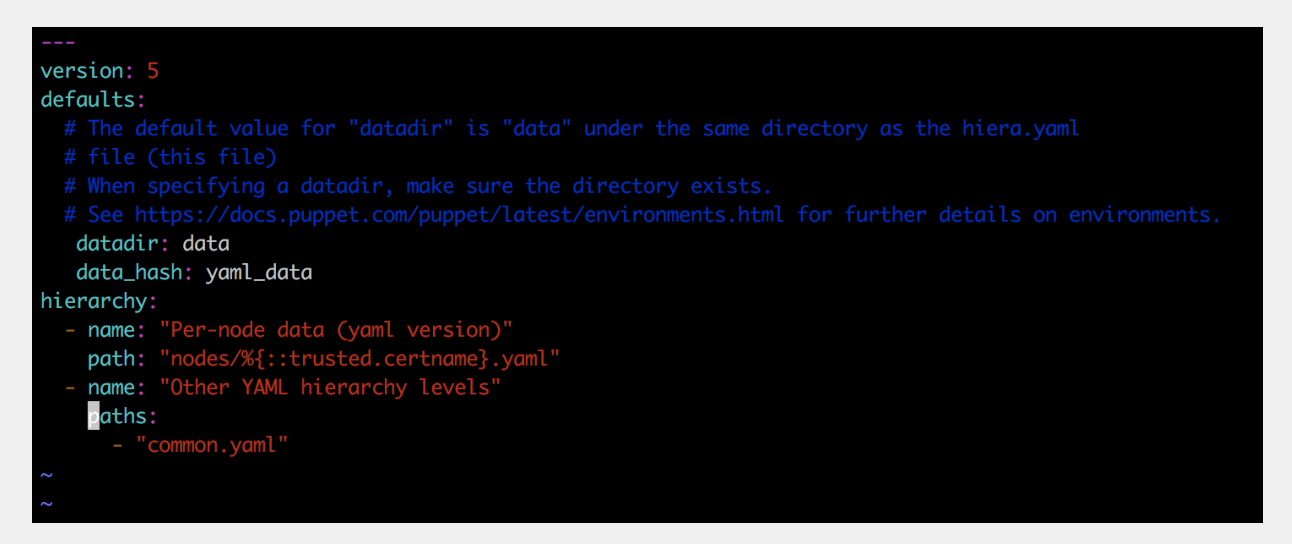

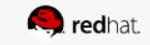

Task: Deploy NTP configs to Raleigh Datacenter in Production Environment using Open Source

**Solutions** File { backup =>  $false$  } **DEFAULT NODE** Node definitions in this file are merged with node data from the console. See http://docs.puppetlabs.com/quides/language\_quide.html#nodes for more on node definitions. # The default node definition matches any node lacking a more specific node definition. If there are no other nodes in this file, classes declared here specified in the console for that node. node default  $\{$ lookup('classes', {merge => unique}).include

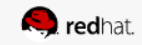

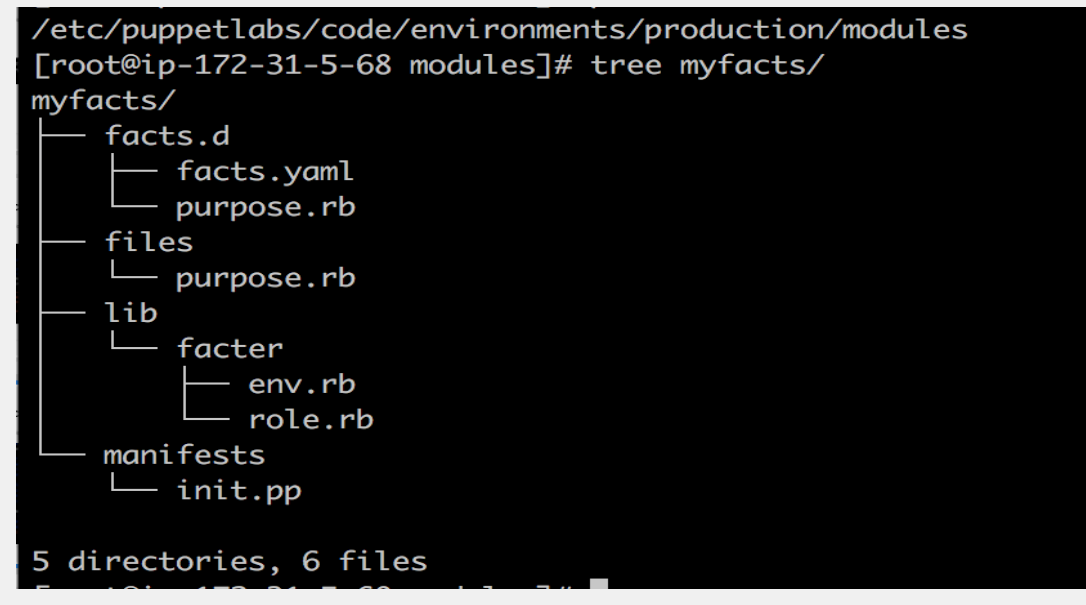

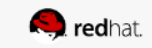

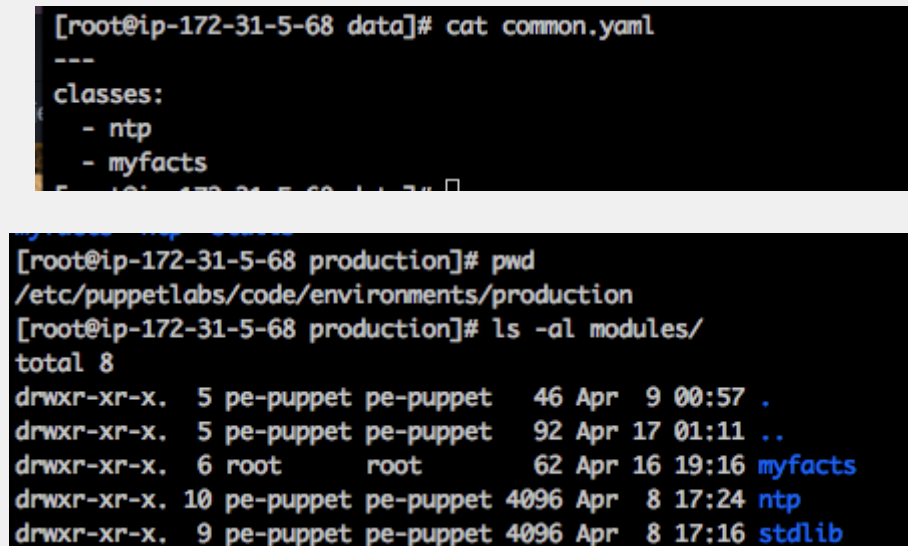

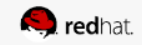

- 1. Ansible Steps
	- a. Install ansible package via yum
	- b. Ensure SSH is open to Raleigh DC (Most environments have this in place)
	- c. Create a host file, add Raleigh servers
	- d. Download NTP Role from Galaxy
	- e. Write 3 lines of yaml
	- f. Execute Play

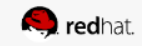

Task: Deploy NTP configs to Raleigh Datacenter in Production Environment using Open Source **Solutions** 

Ansible

[raleigh] ip-172-31-13-236.eu-central-1.compute.internal ip-172-31-9-65.eu-central-1.compute.internal ip-172-31-2-185.eu-central-1.compute.internal

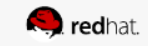

Task: Deploy NTP configs to Raleigh Datacenter in Production Environment using Open Source **Solutions** 

Ansible

[ec2-user@ip-172-31-7-24 roles]\$ sudo ansible-galaxy install geerlingguy.ntp

- downloading role 'ntp', owned by geerlingguy
- downloading role from https://github.com/geerlingguy/ansible-role-ntp/archive/1.5.3.tar.gz
- extracting geerlingguy.ntp to /etc/ansible/roles/geerlingguy.ntp
- geerlingguy.ntp (1.5.3) was installed successfully

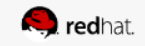

Task: Deploy NTP configs to Raleigh Datacenter in Production Environment using Open Source **Solutions** 

Ansible

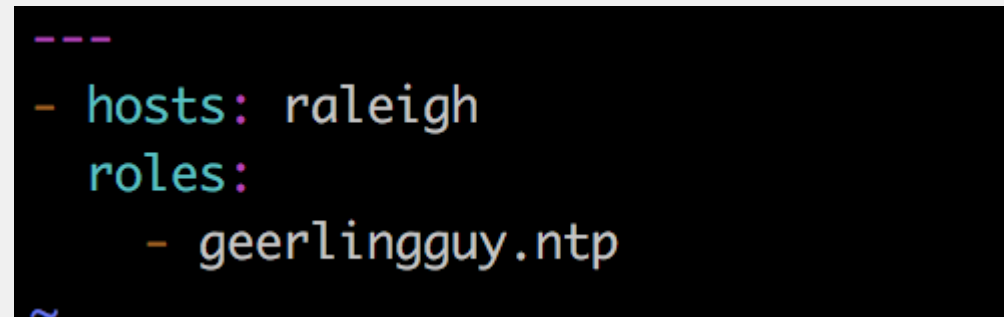

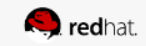

Task: Deploy NTP configs to Raleigh Datacenter in Production Environment using Open Source **Solutions** 

Ansible

\$ ansible-playbook ntp.yaml

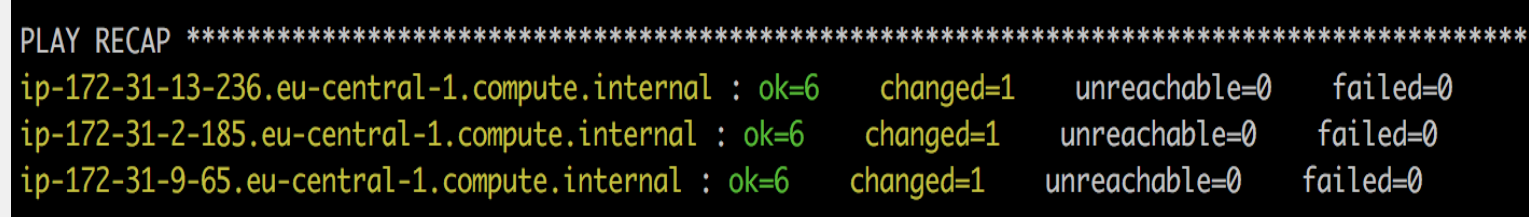

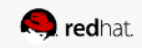

### We're done!!!!!!!

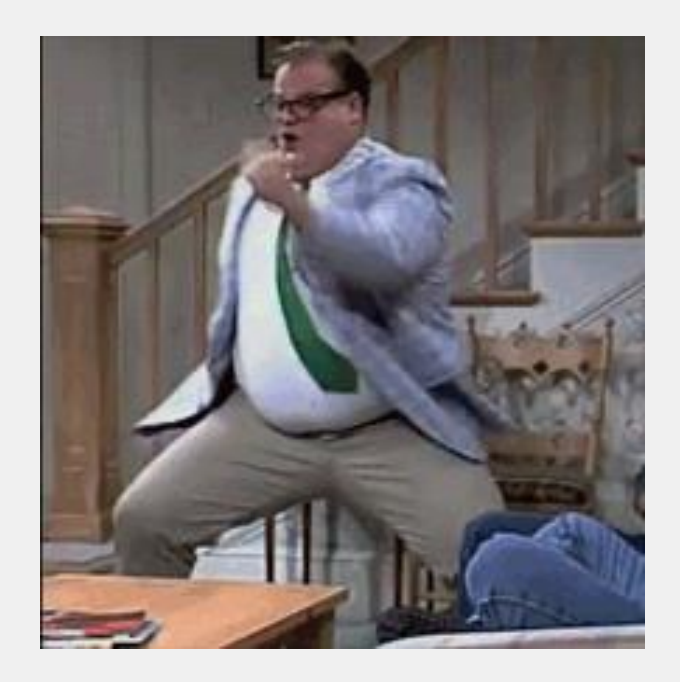

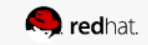

# Demo Time!

#### Goals

- 1. Infrastructure Provisioning in AWS using Ansible
- 2. Deploy a Webserver, a Database server based on AWS tags used in the task above
- 3. Apply users to new servers using Ansible Tower with Ansible Dynamic inventory scripts.

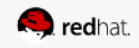

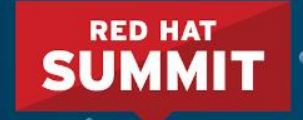

# THANK YOU

- $8+$ 
	- plus.google.com/+RedHat

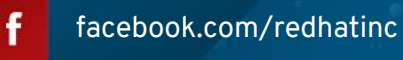

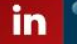

linkedin.com/company/red-hat

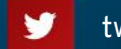

twitter.com/RedHat

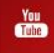

youtube.com/user/RedHatVideos